# DOOR SYSTEM

Door-System Kft Újpest IPARI PARK  $T.: 769-0016$ www.door-system.hu info@door-system.hu

1044 Budapest, Almakerék u.4. Mob.: 30-399-074

# **MOON**

#### **MORX MOT MOM MOCARD**

#### **1. Definiálás**

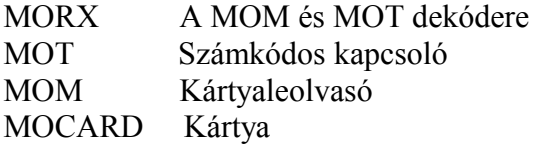

#### **2. Bemutatás**

A Moon rendszer ellenőrzi és engedélyezi a belépést az arra jogosult személyeknek. A felhasználókat a számkód beírásával vagy a kártya felmutatásával ismeri fel a rendszer. -Egy vagy több számkódos kapcsoló + egy dekóder;

a rendszer a bevitt számkombinációval van irányítva.

Attól függően hogy hogy van programozva, minden kombináció aktiválhat csak egy vagy két kimenetet. A két lehetőség keveréke szintén programozható Pl: néhány számkombináció működhet csak egy kimenethez, és a többi pedig mind a kettőhöz.

-Kártya + Egy leolvasó + egy dekóder;

Minden felhasználó rendelkezik egy kártyával és a rendszer a kártya felmutatásával van irányítva. A kártya a látszat ellenére nem olyan egyszerű, minden kártya tartalmaz egy áramkört amely segítségével a leolvasó minden egyes kártyát külön-külön felismer. Attól függően , hogy hogy vannak programozva, minden kártya aktiválhat csak egy, vagy mindkét kimenetet. A két lehetőség variálása is lehetséges; Néhány kártya aktiválhat csak egy kimenetet, míg a többi mindkét kimenetet aktiválja.

A leolvasó antennaként működik: felismeri a kártyát és és a jelet elküldi a dekódernek. A leolvasót olyan helyre érdemes felszerelni, ahol mindenki könnyen hozzáférhet. A dekódert mindkét rendszerben lehet használni, fogja a kártyaleolvasó által küldött jeleket vagy a számkódos kapcsolóval összekötve a beütött kód érvényességét ellenőrzi a memóriájában és aktiválja a megfelelő kimenetet.

**! A dekódert csak egy leolvasóhoz, vagy maximum 4 számkódos kapcsolóhoz lehet kötni. A leolvasó és a számkódos kapcsoló nem köthető egyidőben ugyanahhoz a dekóderhez!**

Amikor még a memória üres, ki lehet választani, hogy a kártyaleolvasót vagy a számkódos kapcsolót kívánjuk-e használni.

Két memória panelt lehet összesen a dekóderbe illeszteni. (3. kép)

BM1000 (255 kód) a standard, de más memóriapanelek is kompatibilisek , mint a BM60 (15kód) vagy BM250 (63kód).A kapacitás megduplázásához egy második memóriapanelt lehet illeszteni a dekóderbe, de ennek ugyanolyan típusunak kell lennie, mint az első. A dekóder először feltölti az első panel memóriáját, majd folytatja a másodikkal, tehát a két panel nem ugyanazokat az információkat tartalmazza.

## **3. Felszerelés**

A számkódos kapcsoló és a leolvasó védelmi foka IP54 , így kültéri felületekre is fel lehet szerelni

**! A leolvasó mágneses indukciós, így ne szereljük fel fémfelületre, mert az elnyeli a mágnese mező nagy részét. Ez által a kártya és a leolvasó közötti távolság a leolvasás ideje alatt 1-2cm-re csökken. Ha nincs más lehetőség akkor helyezzünk egy legalább 2cm vastag műanyag lapot a fémfelület és a leolvasó közé, így a távolság 4-6 cm-re nő.**

A dekóder védelmi foka ezzel szemben IP30 így csak beltéri felszerelésre alkalmas.

## **3.1 Elektromos bekötések.**

#### **! Mielőtt elkezdjük a bekötést, ellenőrizzük a feszültséget a bemeneteknél, és a reléknél az elektromos töltéseket.**

A 6. ábra alapján végezzük el az elektromos kapcsolásokat. A dekóder és a leolvasó vagy a számkódos kapcsoló közötti kapcsolás csak két vezetéket tartalmaz. Polaritás nem fontos. 10 méternél kisebb távolságnál használjunk egy egyszerű kábelt 2 x 0.5 mm2. 30méter távolságig árnyékolt kábelre van szükség amelyet a dekóder végénél kell csak leföldelni. Ha egynél több számkódos kapcsoló van bekötve, akkor normál kábelt kell használni a földelés megbontása nélkül.

#### **! A rendszer nem garantálja, hogy 30 méteren túl is működőképes lesz.**

A dekóder és a leovasó vagy a számk. Kapcsoló közti kapcsolás két vezetőt tartalmaz amelyek kódolt jelzést hordoznak magukban, így bármely erőfeszítés hogy feltörjék, sikertelen lesz.

A dekóder 12 vagy 24 volt váltó vagy egyenes árammal működhet.2 kimenete van, amely nyitott (NO) relékapcsolással van irányítva. Ha zárt kapcsolásra van szükség (NC) akkor a 7 ábra alapján végezzük el a bevágást és forrasztást A és B pont között.

A kimeneti relé az , ami aktiválódik amint egy érvényes kártyát érzékel és kikapcsol amint a kártya eltűnik a leolvasó látómezejéből.( számkódos kapcsolónál, amikor beütjük a számsort)

Az időzítő funkció ( a kimenet aktiv marad a beállított idő alatt), a BISTABIL funkció ( az első parancsnál a kimenet aktiválódik, a másodiknál kikapcsol) vagy a lopás elleni funkció megfelelő programozással beállítható. A lopás elleni funkció a BISTABIL funkcióval együtt működik az 1 kimeten( aktiválja vagy kikapcsolja a lopás elleni funkciót ) míg a 2 kimenet ad egy impulzust a rendszer aktiválásánál , és két impulzust a kikapcsolásnál.

Egynél több számkódos kapcsoló használata ( max. 4. )

Ha egynél több számkódos kapcsoló van ugyanahhoz a dekóderhez kötve, a kódot bármelyikbe be lehet ütni. A párhuzamos kapcsolás miatt a dekóder nem fogja tudni, hogy melyik kapcsolótól jött a jel. Meg lehet oldani, hogy a dekóder felismerje hogy melyik számkódos kapcsolótól jött a jel és lehet egy külön kombinációt alkotni, amely csak egy számkódos kapcsolóra érvényes de a többire nem.

A 8-as ábra szerint az alapbeállítás:1. Ha meg akarjuk változtatni, vágjunk be a központi ütköző kapcsoló és az 1 pont között, és forrasszuk összea központi ütköző kapcsolót valamelyik ponttal 2., 3., 4.,.

# **4. Tesztelés**

Ellenőrizzük, hogy a rendszer helyesen van bekötve és működőképes.

-Helyezzük áram alá a dekódert , a LED-nek 5-ször fel kell villannia. Ekkor a memória még üres.

-Nyomjuk meg e dekóderen lévő kis gombot, a LED 30mp-ig villogni fog és a leolvasó vagy a számkódos kapcsoló egy hangot fog kibocsájtani. Várjunk addig amíg letelik a 30mp, vagy nyomjuk meg a kis gombot még egyszer.

-Ellenőrizzük a leolvasót a kártya odatartásával. Ez ne legyen több mint 2mp!

-Ellenőrizzük a számkódos kapcsolót úgy, hogy valamennyi gombot benyomjuk, egyiket a másik után. Valamennyi gomb lenyomásakor egy rövid hangot kell hogy halljunk. A jóváhagyó gombok < ill.> más hangot fognak adni, amely hang más esetekben a helytelen kombináció beütésekor hallható.

A programozási fázis és használat alatt a leolvasó illetve a számk. kapcsoló ugyanezt a hangot fogja adni valamennyi hibánál és nem megfelelő használatnál.

## **"A" Táblázat Hangok listája**

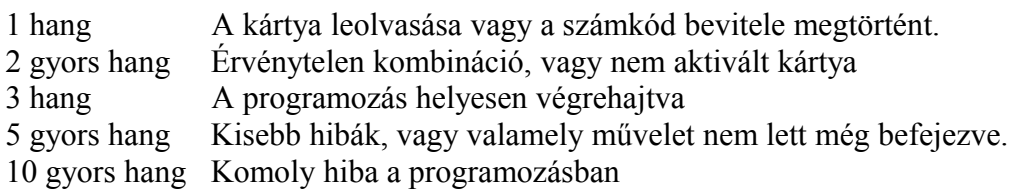

## **5.Programozás**

Minden Moon rendszerhez kétféle programozási módot lehet használni, függetlenül attól, hogy kártyát vagy számkódos kapcsolót használunk-e.

**Könnyű**: egyszerű programozás, alapfokú törlési és kódolási funkciókkal.

**Professzionális:** Bonyolultabb funkciók programozásához.

A programozás módját akkor kell eldönteni, amikor a memória még üres. Miután egyszer már eldöntöttük, ezt később csak a memória teljes törlésével lehet megváltoztatni.

# **Attól függően, hogy számkódos kapcsolót vagy leolvasót használunk, a működtetés és programozás teljesen különböző, ezért a leírás két részre van osztva.**

**-Számkódos kapcsoló használata és programozása 5.1-5.4**

**-Kártyaleolvasó használata és programozása 5.5-5.8**

## **5.1 Számkódos kapcsoló mód**

A számkódos kapcsoló mód egy 1-9-ig terjedő számkombináción alapul, amelyet a felhasználó kell beütnie.. Miután a számkódot beütöttük, nyomjuk meg a jóváhagyó gombot< vagy >, hogy aktiváljuk a kimenetet. Csak akkor aktiválódik a relé, ha a számkód érvényes, ha a számsor érvénytelen, azt a hiba hangjelzés mutatja. Három hibás elütés után a rendszer 1 percre blokkolni fogja magát. A számkombinációnak tökéletesen helyesnek kell lennie

 $P1$ 

Ha a kombináció 0422 akkor a 422, 10422, 04222 variációkat nem fogadja el a gép. Ha véletlenül csinálunk hibát a bevitel alatt, akkor rögtön nyomjuk meg a jóváhagyó gombot < vagy > és üssük be a helyes kombinációt a hangjelzés után.

# **"A1" A számkódos kapcsoló használata**

- 1. Üssük be a számkódot
- 2. Nyomjuk meg a jóváhagyó gombot hogy aktiválja a kimenetet

A számkód beütésénél nem szabad két gomb lenyomása között több mint 10 mp-nek eltelni. Minden ilyen késlekedés alkalmával az egész kombinációt meg kell ismételni az elejétől fogva.

Minden kombináció egy vagy mindkét kimenetet aktiválhat. Az első esetben üssük be a kombinációt és nyomjuk be a rá vonatkozó jóváhagyó gombot. (pl: 123 csak a < kimenetre érvényes de a >-re nem) A második esetben bármelyik jóváhagyó gombot benyomhatjuk.

**A könnyű** módnál egy normál kombináció adható minden használónak, vagy egy csak a < kimenethez a másik a >kimenethez.

**A professzionális** módnál , minden használó kaphat egy saját kódot.

## **5.2 A számkódos kapcsoló programozása**

A számk. kapcsoló módnál a két relé a jóváhagyó gombokkal hozható kapcsolatba.< és > -A < jóváhagyás az 1-es kimenethez.

-A > jóváhagyás a 2 kimenethez.

A **professzionális** módnál a > a programozás alatt jóváhagyó gombként üzemel, míg a < a törlésre szolgál.

#### **5.3. A számkódos kapcsoló könnyű programozása**

A könnyű programozási mód csak egy kombináció bevitelét teszi lehetővé ( vagy egy kód az 1-es relé aktiválásához , egy másik pedig a 2-es relé aktiválásához ). A kimenet relé funkció csak rövid időre szolgál.

A memóriát a dekóderen lévő kis gomb benyomásával lehet törölni.

Egyéb funkciók nem programozhatók **könnyű** módban.

"**B1" Számkombináció bevitele, amely csak a < kimenethez érvényes Ez a munkafolyamat egy számkombináció bevitelét teszi lehetővé , amely csak az 1. kimenethez érvényes. A másik kombináció amely a 2-es kimenethez érvényes még mindig bevihető.**

- 1. Nyomjuk meg a dekóderen lévő kis gombot, ezután pontosan 30másodpercünk van hogy bevigyük a számkombinációt a számkódos kapcsolón
- 2. Vigyük be a kombinációt kevesebb mint 30 mp alatt.( min. 1, max. 9 számjegy )
- 3. Nyomjuk meg a < kétszer.

## **"B2" Számkombináció bevitele, amely csak a > kimenethez érvényes**

- 1. Nyomjuk meg a dekóderen lévő kis gombot
- 2. Vigyük be a kombinációt kevesebb mint 30mp alatt. ( min. 1, max. 9 számjegy )
- 3. Nyomjuk meg a >kétszer.

## **"B3" Számkombináció bevitele, amely mindkét kimenethez érvényes**

- 1. Nyomjuk meg a dekóderen lévő kis gombot.
- 2. Vigyük be a kombinációt kevesebb mint 30mp alatt
- 3. Nyomjuk meg < egyszer és > egyszer.

## **"B4" Memória törlés**

Ez a folyamat minden bevitt adatot töröl a memóriából. Ezután újra lehet választani **könnyű** és **professzionális** mód között.

Ha helyesen végeztük el a műveleteket, a LED 5-ször fel fog villanni.

## **5.4 Számkódos kapcsoló professzionális programozása**

A professzionális programozási mód lehetővé teszi minden funkció teljes irányítását egyenesen a számkódos kapcsolóról. Lehetséges a kódok bevitele, törlése, megszámlálása, az egész memória törlése, és speciális funkciók használata.

A relék funkcióit szintén be lehet állítani, választva a pillanatnyi, bistabil, időzítő és lopás elleni funkciók közül.

A programozáshoz be kell ütni a programozási jelszót, ami egy speciális kombináció, és mindig 7 számjegyet tartalmaz. Kezdetben a kombináció 0333333, de ez bármikor megváltoztatható.

#### **! A programozási jelszó minden programozási fázisban szükséges. Fontos, hogy ne felejtsük el, különben nincs más választás mint törölni a dekóder memóriáját.**

## **"C1" A memória törlése közvetlenül a dekóderből.**

Ez a funkció törli az összes adatot a memóriából, így újra lehetővé téve a választást könnyű és professzionális mód között.

- 1. Nyomjuk le és tartsuk lenyomva a dekóderen lévő kis gombot , a LED 3 másodpercre 3szor felvillan.
- 2. Engedjük el a gombot pontosan a harmadik felvillanás közben.
- 3. Ha helyesen hajtottuk végre a munkafolyamatot, a LED 5-ször fel fog villanni.

## **"C2" A memória törlése a számkódos kapcsolóból**

Ez a funkció minden adatot töröl a memóriából . A művelet elvégzéséhez először a programozási jelszót kell beütni.

- 1. Üssük be a programozási jelszót. 0333333
- 2. Nyomjuk meg a > gombot a jelszó jóváhagyásaként.
- 3. Üssünk be egy 0-át a művelet kiválasztásához
- 4. Hagyjuk jóvá a > lenyomásával
- 5. Nyomjuk meg a 0-át az első jóváhagyás céljából
- 6. Nyomjuk le  $a >$  gombot
- 7. Nyomjuk meg a 0-át egy második jóváhagyás céljából
- 8. Nyomjuk meg  $a >$  gombot

Ha helyesen hajtottuk végre a munkafolyamatot, 3 hangot fogunk hallani.

## **"C3" Csak a < kimenethez (1 relé ) érvényes számkombináció bevitele.**

Meg kell ismételni az operációt más kombinációk beviteléhez

- 1. Üssük be a programozási jelszót 0333333
- 2. Nyomjuk be a  $>$  gombot
- 3. Nyomjuk meg az 1 gombot a művelet kiválasztásához
- 4. Nyomjuk meg a >gombot
- 5. Üssük be a kívánt kombinációt ( min. 1, max. 9 számjegy )
- 6. Nyomjuk be a  $>$  gombot
- 7. Üssük be pontosan ugyanezt a kombinációt még egyszer
- 8. Nyomjuk meg a > gombot

Ha helyesen hajtottuk végre a munkafolyamatot, 3 hangot fogunk hallani.

## **"C4" Csak a > kimenethez ( 2 relé ) érvényes számkombináció bevitele.**

- 1. Üssük be a programozási jelszót 0333333
- 2. Nyomjuk be a  $>$  gombot
- 3. Nyomjuk meg a 2 gombot a művelet kiválasztásához.
- 4. Nyomjuk meg a > gombot
- 5. Üssük be a kívánt kombinációt
- 6. Nyomiuk meg a  $>$  gombot
- 7. Üssük be pontosan ugyanezt a kombinációt még egyszer

8. Nyomjuk meg a > gombot

Ha helyesen hajtottuk végre a munkafolyamatot, 3 hangot fogunk hallani.

## "C5" Mindkét kimenethez érvényes számkombináció bevitele.

- 1. Üssük be a programozási jelszót 0333333
- 2. Nyomjuk be a  $>$  gombot
- 3. Nyomjuk be az 12 gombokat a művelet kiválasztásához.
- 4. Nyomjuk meg a > gombot
- 5. Üssük be a kívánt kombinációt
- 6. Nyomjuk meg a > gombot
- 7. Üssük be még egyszer ugyanezt a kombinációt
- 8. Nyomjuk meg a > gombot

Ha helyesen hajtottuk végre a munkafolyamatot, 3 hangot fogunk hallani.

## **"C6" A programozási jelszó megváltoztatása**

Ez a munkafolyamat megváltoztatja a programozási jelszót és utána megismételhető bármikor.

- 1. Üssük be a jelenlegi programozási jelszót.
- 2. Nyomjuk be a  $>$  gombot
- 3. Nyomjuk meg a 3 gombot a művelet kiválasztásához.
- 4. Nyomjuk meg a > gombot
- 5. Üssük be az új programozási jelszót.
- 6. Nyomjuk be a  $>$  gombot
- 7. Üssük be még egyszer az új programozási jelszót
- 8. Nyomjuk be a  $>$  gombot

## **"C7" Csak a < kimenethez (1 relé ) érvényes számkombináció törlése**

Ha a kombináció két kimenethez volt érvényes, innentől kezdve csak a 2. kimenethez lesz érvényes

- 1. Üssük be a programozási jelszót
- 2. Nyomjuk meg a > gombot
- 3. Nyomjuk meg a 4 gombot a művelet kiválasztásához
- 4. Nyomjuk meg  $a >$  gombot
- 5. Üssük be a törölni kívánt számkombinációt
- 6. Nyomjuk meg a > gombot
- 7. Üssük be még egyszer a törölni kívánt számkombinációt
- 8. Nyomjuk meg a > gombot

#### **"C8" Csak a > kimenethez (2 relé) érvényes számkombináció törlése**

- 1. Üssük be a programozási jelszót
- 2. Nyomjuk meg a > gombot
- 3. Nyomjuk meg a 5 gombot a művelet kiválasztásához
- 4. Nyomjuk meg a > gombot
- 5. Üssük be a törölni kívánt számkombinációt
- 6. Nyomiuk meg a  $>$  gombot
- 7. Üssük be még egyszer a törölni kívánt számkombinációt
- 8. Nyomjuk meg a > gombot

## **"C9" Mindkét kimenethez érvényes számkombináció törlése**

- 1. Üssük be a programozási jelszót
- 2. Nyomiuk meg  $a >$  gombot
- 3. Nyomjuk meg a 4,5 gombokat a művelet kiválasztásához
- 4. Nyomjuk meg  $a >$  gombot
- 5. Üssük be a törölni kívánt számkombinációt
- 6. Nyomjuk meg a  $>$  gombot
- 7. Üssük be még egyszer a törölni kívánt számkombinációt
- 8. Nyomjuk meg a > gombot

#### **"C10" Csak a < kimenethez érvényes számkombinációk megszámlálása**

Ezzel ellenőrizhetjük a kimenethez érvényes kombinációk számát

- 1. Üssük be a programozási jelszót
- 2. Nyomjuk meg  $a >$  gombot
- 3. Nyomjuk meg a 6 gombot a művelet kiválasztásához
- 4. Nyomjuk meg a > gombot
- A hallható hangok jelentése:
- 3 hang- 100 ( 3 hang 100 kombinációnak felel meg. )
- 2 hang- 10 (tehát pl. 3szor 2 hang jelentése 30 kombináció )
- 1 hang- 1 (tehát pl. 2szer 1 hang jelentése 2 kombináció )

A 0-át 10 hang jelzi.

## **"C11" Csak a > kimenethez érvényes számkombinációk megszámlálása.**

- 1. Üssük be a programozási jelszót
- 2. Nyomjuk meg  $a >$  gombot
- 3. Nyomjuk meg a 7 gombot a művelet kiválasztásához
- 4. Nyomjuk meg a > gombot.

Az elhangzó hangok sorozata megadja a kombinációk számát.("C10" szerint)

#### **"C12" Mindkét kimenethez érvényes számkombinációk megszámlálása**

- 1. Üssük be a programozási jelszót
- 2. Nyomjuk meg  $a >$  gombot
- 3. Nyomjuk meg a 6, 7 gombokat a művelet kiválasztásához.
- 4. Nyomjuk meg  $a >$  gombot

## **"C13" Valamennyi** *egy meghatározott számra végződő* **számkombináció kiiktatása**

Ez egy egyszerű művelet, amely segítségével bizonyos jogosultságú embercsoportokat tudunk a rendszerből kiiktatni. Például :kiiktatjuk az 5, 15, 25, 35, 1275, 1155 kombinációkat, míg a 51, 52, 1250 stb aktív marad

Megismételhetjük a műveletet később egy másik számmal is, és mindkét kiiktatott számkombináció sorozat működésképtelen lesz, és a memóriában tárolva maradnak mindaddig, amíg nem aktiváljuk őket újra.

- 1. Üssük be a programozási jelszót
- 2. Nyomjuk meg a > gombot
- 3. Nyomjuk meg a 8 gombot a művelet kiválasztásához
- 4. Nyomjuk meg a > gombot
- 5. Üssük be a kiiktatni kívánt kombinációk utolsó számát
- 6. Nyomjuk meg a > gombot
- 7. Üssük be még egyszer a kiiktatni kívánt kombinációk utolsó számát
- 8. Nyomjuk meg a > gombot

Ha helyesen végeztük el a munkafolyamatot, 3 hangot kell hallanunk

## **"C14" Valamennyi** *egy meghatározott számra végződő* **számkombináció újraaktiválása**

- 1. Üssük be a programozási jelszót
- 2. Nyomjuk meg a > gombot
- 3. Nyomjuk meg a 9 gombot a művelet kiválasztásához
- 4. Nyomjuk meg a > gombot
- 5. Üssük be az aktiválni kívánt számkombinációk utolsó számát
- 6. Nyomjuk meg a > gombot
- 7. Üssük be még egyszer az aktiválni kívánt számkombinációk utolsó számát
- 8. Nyomjuk meg a > gombot

#### "**C15" Egy bizonyos kombináció felhasználását számoló számláló programozása**

Minden kombinációhoz hozzá lehet rendelni egy számlálót, amely az adott kombinációt számolja valahányszor azt használjuk. A számláló értéke 1-től 999-ig terjedhet. Amikor a számláló eléri a 0-át, a kombinációt a rendszer kiiktatja.

- 1. Üssük be a programozási jelszót
- 2. Nyomjuk meg a > gombot
- 3. Nyomjuk meg a 10 gombokat a művelet kiválasztásához.
- 4. Nyomiuk meg  $a >$  gombot
- 5. Üssük be a számlálni kívánt kombinációt
- 6. Nyomjuk meg  $a >$  gombot
- 7. Üssük be a kombinációt még egyszer
- 8. Nyomjuk meg a  $>$  gombot
- 9. Üssük be a számláló kívánt értékét
- 10. Nyomjuk meg a > gombot

## **"C16" Az 1 relé, < kimenet programozása időzítő módban**

Miután az időzítőt aktiváltuk, a kimenet a beállított ideig marad.( minimum 0.5 maximum 6500 másodperc)

**STEM** 

- 1. Üssük be a programozási jelszót
- 2. Nyomjuk meg  $a >$  gombot
- 3. Nyomjuk meg a 21 gombokat a művelet kiválasztásához
- 4. Nyomjuk meg a > gombot
- 5. Üssük be a beprogramozni kívánt időt 10másodpercekben ( maximum 65.000
- 6. Nyomjuk meg  $a >$  gombot

#### **"C17" A 2 relé, <kimenet programozása időzítő módban**

- 1. Üssük be a programozási jelszót
- 2. Nyomjuk meg  $a >$  gombot
- 3. Nyomjuk meg a 22 gombokat a művelet kiválasztásához
- 4. Nyomjuk meg a > gombot
- 5. Üssük be a beprogramozni kívánt időt 10másodpercekben
- 6. Nyomjuk meg  $a >$  gombot

## **"C18" Mindkét kimenet programozása időzítő módban**

- 1. Üssük be a programozási jelszót
- 2. Nyomjuk meg a > gombot
- 3. Nyomjuk meg a 2122 gombokat a művelet kiválasztásához
- 4. Nyomjuk meg a > gombot
- 5. Üssük be a beprogramozni kívánt időt 10másodpercekben
- 6. Nyomjuk meg  $a >$  gombot

#### **"C19" Az 1 relé, < kimenet programozása BISTABIL módban**

 Ez a művelettel a kimenetet aktiválhatjuk illetve kiiktathatjuk. Állítsuk az időzítőt 0 másodpercre hogy visszatérhessünk a pillanatnyi programozási módhoz.

- 1. Üssük be a programozási jelszót
- 2. Nyomjuk meg a > gombot
- 3. Nyomjuk meg a 24 gombokat a művelet kiválasztásához
- 4. Nyomjuk meg a > gombot

#### **"C20" A 2 relé, < kimenet programozása BISTABIL módban**

- 1. Üssük be a programozási jelszót
- 2. Nyomjuk meg a > gombot
- 3. Nyomjuk meg a 24 gombokat a művelet kiválasztásához
- 4. Nyomjuk meg a > gombot

#### **"C21" Mindkét kimenet programozása BISTABIL módban**

- 1. Üssük be a programozási jelszót.
- 2. Nyomjuk meg  $a >$  gombot
- 3. Nyomjuk meg a 2324 gombokat a művelet kiválasztásához
- 4. Nyomjuk meg a > gombot

## **"C22" Mindkét kimenet programozása Lopás elleni módban**

Ebben a módban az 1 kimenet BISTABIL módban van ( a lopás elleni mód aktiválására vagy kiiktatására) míg a 2 kimenet adja az impulzusokat, egyet a rendszer aktiválásakor, kettőt a kiiktatáskor. Állítsuk az időzítőt 0 másodpercre hogy visszatérhessünk a pillanatnyi programozáshoz.

- 1. Üssük be a programozási jelszót
- 2. Nyomjuk meg a > gombot
- 3. Nyomjuk meg 25 gombokat a művelet kiválasztásához
- 4. Nyomjuk meg a > gombot

## **5.5 Kártyaleolvasó mód**

A kártyaleolvasó rendszer használata a saját kódot tartalmazó kártyákon alapul. A leolvasó elé tartott kártya a dekóder felé küldi a saját azonosító jelét, amelynek szerepelnie kell a dekóder memóriájában, így aktiválva a kimeneti relét. Természetesen a relé csak akkor aktiválódik , ha a kártya kódja be van programozva, ha ezt elmulasztottuk, akkor a hibajelző hangot fogjuk hallani. Figyelembe véve, hogy minden kártyatulajdonosnak egy kártyája van és a dekódernek két kimenete, a következő lehetőségek közül választhatunk.

- Statikus 1 : a kártya csak az 1. kimenetet aktiválja
- Statikus 2 : a kártya csak a 2. kimenetet aktiválja
- Dinamikus : a kártya mindkét kimenete aktiválja

A dinamikus módban a felhasználó a következők szerint döntheti el hogy melyik kimenetet kívánja aktiválni:

- 1. kimenet aktiválása: Tartsuk a kártyát a leolvasó elé, rögtön egy hangot fogunk hallani, tartsuk a kártyát még mindig a leolvasó előtt, 1 másodperc múlva a relé aktiválódik
- 2. kimenet aktiválása: Tartsuk a kártyát a leolvasó elé, rögtön egy hangot fogunk hallani, vegyük el a kártyát a leolvasó elől, 2 másodperc múlva helyezzük ismét a leolvasó elé hogy aktiválja a relét.

A statikus 1, statikus 2 és a dinamikus módot együttesen is lehet használni, abban az értelemben, ha némely kártya csak az 1, kimenetet aktiválja, némely a 2, kimenetet, míg mások pedig mindkettőt.

## **"D1" A kártya használata Statikus 1 vagy 2 módban**

1. Tartsuk a kártyát a leolvasó elé . Az 1 vagy 2 kimenet aktiválódik attól függően , hogy a kártya Statikus 1 vagy 2 módban lett programozva

## **"D2" A kártya használata az 1 kimenet aktiválásához Dinamikus móddal**.

1. Tartsuk a kártyát a leolvasó elé és várjunk 1 másodpercet. Az 1 kimenet 1 másodperc múlva aktiválódik.

## **"D3" A kártya használata a 2 kimenet aktiválásához Dinamikus móddal.**

- 1. Tartsuk a kártyát a leolvasó elé
- 2. Vegyük el a kártyát a leolvasótól a felhangzó tónus után
- 3. Tartsuk a kártyát a leolvasó elé ismét. A 2 kimenet aktiválódik 1 másodperc múlva.

## **5.6 Kártyaleolvasó rendszer programozása**

A rendszert kétféle módon programozhatjuk.

**Könnyű** csak az alap funkciókhoz.

**Professzionális** bonyolultabb műveletekhez

A professzionális módban 1 vagy 2 kártyát kell használni minden programozási művelethez. Ezeket a kártyákat hívjuk Tanító kártyáknak.

A két programozási módot akkor kell kiválasztani amikor a memória még üres. Miután kiválasztottuk a könnyű vagy professzionális módot, ezt módosítani csak a memória teljes törlésével lehet.

#### **5.7. Kártya programozása Könnyű módban**

A könnyű programozási mód azokat a kártyákat szolgálja ki , amelyek csak az 1-es vagy 2-es kimenetet aktiválják (Statikus 1 vagy Statikus 2) vagy a használó által választva az egyik vagy másik kimenetet Dinamikus módban. A könnyű programozási mód a dekóderen lévő kis gombbal aktiválható és a memória is ugyanennek a gombnak a megnyomásával történik.

## "**E1" Csak az 1 kimenethez érvényes kártya (Statikus 1) bevitele**

A műveletet valamennyi új kártya behelyezésénél meg kell ismételni.

- 1. Nyomjuk meg a dekóderen lévő kis gombot. Innentől kezdve 30 másodperc áll a rendelkezésünkre hogy behelyezzük a kártyát a rendszerbe, úgy hogy a leolvasó elé tartjuk.( a művelet alatt a gép hangot fog kibocsátani)
- 2. Húzzuk el a kártyát a leolvasó előtt egyszer

Az első kártya után többet is bevihetünk egymás után a rendszerbe a 2. lépés 10 másodpercen belüli megismétlésével.

## **"E2" Csak a 2 kimenethez érvényes kártya (Statikus 2 ) bevitele**

- 1. Nyomjuk meg a dekóderen lévő kis gombot majd 30 másodpercen belül vigyük be a kártyát a rendszerbe, úgy hogy a leolvasó elé tartjuk
- 2. Húzzuk el a kártyát a leolvasó előtt kétszer.

Az első kártya után többet is bevihetünk egymás után a rendszerbe a 2. lépés 10 másodpercen belüli megismétlésével.

## **"E3" Mindkét kimenethez érvényes kártya bevitele ( Dinamikus)**

Ez a művelet egy vagy több, mindkét kimenethez érvényes kártya használatát engedélyezi.

- 1. Nyomjuk meg a dekóderen lévő kis gombot majd 30 másodpercen belül vigyük be a kártyát a rendszerbe, úgy hogy a leolvasó elé tartjuk.
- 2. Húzzuk el a kártyát a leolvasó előtt háromszor

Az első kártya után többet is bevihetünk egymás után, a 2. pont 10 másodpercen belüli megismétlésével.

## **"E4" Új kártya betanítása**

Ezzel a művelettel új kártyákat tudunk közvetlenül a rendszerbe vinni, ehhez szükséges egy aktív kártya. Az új kártya ugyanazokat a kódokat fogja megtanulni, amit az aktív kártya tartalmaz.

- 1. Tartsuk az új kártyát a leolvasó elé legalább 5 másodpercre.
- 2. 5 másodperc után távolítsuk el a kártyát.
- 3. Húzzuk el az aktív kártyát a leolvasó előtt háromszor
- 4. Húzzuk el az új kártyát a leolvasó előtt még egyszer.

Ha további kártyákat kívánunk betanítani, ismételjük meg az összes pontot újra.

## **"E5" Memória törlése**

Ez a művelet törli valamennyi adatot a memóriából. Ekkor újra lehetőség nyílik választani **könnyű** és **professzionális** programozási mód között.

- 1. Nyomjuk meg és tartsuk lenyomva a dekóderen lévő kis gombot, a led 3 másodpercre háromszor felvillan.
- 2. Engedjük el a gombot pontosan a harmadik felvillanás alatt.

Ha a műveletet helyesen hajtottuk végre a Led ötször fel fog villanni egymás után.

## **5.8 Professzionális kártyaprogramozás**

A professzionális programozási módban minden műveletet közvetlenül a leolvasóval végezhetünk el a tanító kártya segítségével. Lehetőség nyílik új kártya bevitelére, törlésükre, megszámlálásukra, memóriatörlésre, stb. illetve a kimeneti reléknél funkcióválasztásra amelyek a következők lehetnek: pillanatnyi, bistabil, időzítő és lopás elleni.

Ennél a programozási módnál egy vagy két kártyát fent kell tartani **Master kártyának**, amelyeket valamennyi programozási módhoz használni fogunk a jövőben. A **Master kártyáknak** normál kártyákat használunk fel, amelyeket akkor kell a rendszerbe bevinnünk, amikor a memória még teljesen üres. Ha már egyszer kész egy **Master kártya**, azt a továbbiakban csak programozásra használhatjuk. A **Master kártyát** más leolvasó rendszereknél ismét normál kártyaként használhatjuk.

## **A Master kártyák nélkülözhetetlenek a programozáshoz és nem törölhetők csak a memória teljes törlésével.**

Minden dekóder két Master kártyát tud memorizálni.

- Tanító 1: Az 1-es kimenethez érvényes kártyákat irányítja statikus 1 móddal..

- Tanító 2: A 2-es kimenethez érvényes kártyákat irányítja statikus 2 móddal. A Master kártyák használatának célja, hogy a kártyákat két különálló csoportra bontsuk. A csoportok csak egy kimenethez érvényesek. Mindkét Master kártya csak a saját csoportjához tartozó kártyákkal képes műveleteket elvégezni. Ez a módszer célszerű például kétlakásos épületekben. Ha ez a megosztás nem szükséges, akkor ugyanaz a kártya használható mindkét kimenethez. Ebben az esetben a dinamikus mód ugyanúgy használható, mint a statikus1

illetve a statikus2 hogy aktiváljuk a kimeneteket. A felhasználó eldöntheti hogy melyik kimenetet aktiválja.

## **A két Master kártya programozása:**

Elsőként vigyük be a Master kártyát a rendszerbe amikor a memória még üres, a kártyát tartsuk a leolvasó elé legalább 5 másodpercre. Más műveletek nem hajthatók végre amíg a Master kártyák nincsenek a rendszerben.

## **"F1" A Master 1 kártya bevitele**

- 1. Tartsuk a kártyát a leolvasó elé legalább 5 másodpercre.
- 2. 5 másodperc után egy hangot fogunk hallani.
- 3. Távolítsuk el a kártyát a leolvasó elől

## **"F2" A Master 2 kártya bevitele**

- 1. Bizonyosodjunk meg róla, hogy a Master 1 kártyát már bevittük a rendszerbe.
- 2. Tartsuk az új kártyát a leolvasó elé legalább 5 másodpercre.
- 3. 5 másodperc múlva két hangot fogunk hallani
- 4. Távolítsuk el a kártyát a leolvasó elől

**Megjegyzés! Készíthetünk egy Solemaster kártyát amely mindkét kimenethez érvényes. Ehhez egy új kártyán végezzük el az F1 és az F2 pontokban leírtakat**.

## **Professzionális programozási mód**

Minden programozási funkció a Master kártyákkal aktiválható. Ha két különböző Master kártyát vittünk be a rendszerbe, akkor a programozási művelet csak azokat a kártyacsoportokat fogja érinteni, amelyek ahhoz a Master kártyához tartoznak.

# **"F3" Csak az 1 kimenethez (statikus) érvényes kártyák bevitele a Master 1 kártyával**

Ez a művelet lehetővé teszi egy vagy több kártya bevitelét amelyek csak az 1 kimenethez érvényesek. Ismételjük meg a műveletet annyiszor, ahány kártyát kívánunk rögzíteni.

- 1. Húzzuk el a Master 1 kártyát a leolvasó előtt egyszer
- 2. Húzzuk el az új kártyát a leolvasó előtt egyszer.

A beviteli procedúra 10 másodpercet vesz igénybe. További kártyák bevihetők az első után a 2. pont 10 másodpercen belüli megismétlésével.

#### **"F4" Csak a 2 kimenethez (statikus) érvényes kártyák bevitele a Master 2. kártyával**

- 1. Húzzuk el a Master 2 kártyát a leolvasó előtt egyszer
- 2. Húzzuk el az új kártyát a leolvasó előtt egyszer

A beviteli procedúra 10 másodpercet vesz igénybe. További kártyák bevihetők az első kártya után a 2.pont 10 másodpercen belüli megismétlésével.

#### **"F5" Csak a 1 kimenethez (statikus) érvényes kártyák bevitele a Solemaster kártyával**

- 1. Húzzuk el a Solemaster kártyát a leolvasó előtt egyszer .
- 2. Húzzuk el az új kártyát a leolvasó előtt egyszer.

A beviteli procedúra 10 másodpercet vesz igénybe. További kártyák bevihetők az első kártya után a 2. pont 10 másodpercen belüli megismétlésével.

## **"F6" Csak a 2 kimenethez érvényes kártyák bevitele a Solemaster kártyával**

- 1. Húzzuk el a Solemaster kártyát a leolvasó előtt egyszer
- 2. Húzzuk el az új kártyát a leolvasó előtt kétszer.

További kártyák bevitele az F5 pontnál leírtak szerint.

## **"F7" Mindkét kimenethez érvényes (dinamikus) kártyák bevitele a Solemaster kártyával**

- 1. Húzzuk el a Solemaster kártyát a leolvasó előtt egyszer.
- 2. Húzzuk el az új kártyát a leolvasó előtt háromszor

További kártyák bevitele az F5 pontnál leírtak szerint.

## **"F8" Kártyák törlése**

- 1. Húzzuk el a Master 1,Master 2, Solemaster kártyát ( attól függően hogy melyik csoportba tartozó kártyát szeretnénk törölni ) a leolvasó előtt kétszer.
- 2. Húzzuk el a törölni kívánt kártyát a leolvasó előtt egyszer.

Megjegyzés! Ha további kártyákat akarunk törölni, ismételjük meg a 2. pontban leírtakat. A törlés 10 másodpercet vesz igénybe.

## **"F9" A memóriában elmentett kártyák megszámlálása**

1. Húzzuk el a Master kártyát(attól függően hogy melyik csoportba tartozó kártyákat szeretnénk megszámlálni) a leolvasó előtt háromszor. A Solemaster kártya mindkét kimenethez tartozó kártyákat számolja.

A hallható hangok jelentése:

3 hang = százasok ( három rövid hang egyszeri elhangzása 100 kártyának felel meg.)

2 hang = tizesek ( pl: két rövid hang háromszori elhangzása 30 kártyának felel meg.)

1 hang = egyesek ( egy rövid hang kétszeri elhangzása 2 kártyának felel meg.)

## **"F11" Memóriatörléd közvetlenül a leolvasóból**

Ezzel a művelettel törölhetjük az összes adatot a memóriából

## **"F16"Memóriatörlés**

Ezzel a művelettel törölhetjük az összes adatot a memóriából, így újra lehetőségünk nyílik választani a könnyű és professzionális programozási mód közül.

- 1. Nyomjuk le és tartsuk lenyomva a dekóderen a kis gombot, a led 3 másodpercre felvillan és villan hármat
- 2. Engedjük el a gombot pontosan a harmadik villanáskor.

Ha helyesen hajtottuk végre a műveletet, a led ötször fog felvillanni.